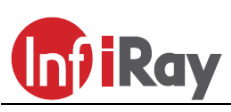

**InfiRay Technologies Co., Ltd.**

# **"Rico" RH50 PRO hőkamera céltávcső**

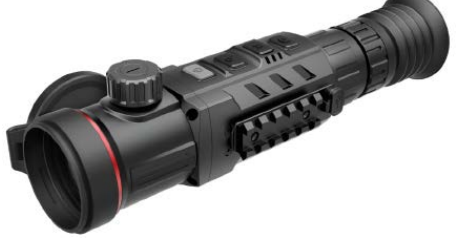

### **Használati útmutató V1.0**

### **Figyelem! A céltávcső első használatbavételekor tartsa**

**nyomva több mint 10 másodpercig egyszerre a Fel (4) + M (5) + Le (6) gombokat a rejtett szálkereszt és a nullázási funkciók aktiválásához.**

### <span id="page-0-0"></span>**1 A készülékcsomag tartalma**

- Hőkamera céltávcső
- IRM-030-205-Q1 Picatinny csatlakozószerelék
- IBP-1 akkumulátorcsomag
- IBC-1 töltő
- Hálózati adapter
- Adatkábel
- Lencsetörlő kendő
- Hordtok
- L-alakú csavarkulcs

### <span id="page-0-1"></span>**2 A készülék bemutatása**

A RICO RH50Pro Dual FOV hőkamera céltávcső 25/50mm gyújtótávolsággal, ill. 1,5x és 3,0x optikai nagyítással rendelkezik.

Az 1,5x nagyítás észleléshez, a 3,0x nagyítás, célzáshoz ideális. Az FOV (látómező) zökkenőmentesen, a fókuszállítás megismétlése nélkül kapcsolható át.

Az RH50Pro az automatikus nullázást is támogatja. Ha az egyik FOV-beállításon megtörtént a nullázás, a szálkereszt a másik FOVbeállításon is megőrzi nullázási pozícióját.

A Rico-sorozatba tartozó céltávcsövek az infravörös hőképalkotás elvén működő éjjellátó eszközök, melyek működéséhez nincs szükség külső megvilágításra és működésükre nincs hatással az erős fény. Nem számít, hogy nappali fényben rossz időjárási körülmények között (esőben, hóesésben, ködben, füstben) vagy éjszaka kívánja-e megfigyelni a növényzet (faágak, magas fű, cserje) mögött rejtőzködő témákat. Az erős, széles nagyítási skálával rendelkező, opcionálisan nagypontosságú lézeres távmérővel kiegészíthető (maximum 1000 méteres méréstartománnyal) Rico-sorozat széles körben használható éjszakai lövészethez, megfigyeléshez, terepi tájékozódáshoz, kutatáshoz, mentéshez… stb..

# <span id="page-0-2"></span>**3 A készülékjellemzők**

- 12µm-es nagyfelbontású detektor
- "Dual FOV" lencserendszer
- Magas képminőség
- Alumíniumötvözetből készült ház
- 2600 méteres maximális észlelési távolság
- Opcionális lézeres távmérő
- Gyorsan cserélhető akkumulátorcsomag
- 1024x768 pixel felbontású HD AMOLED képernyő
- 50Hz-es képfrissítési frekvencia
- Digitális zoom: X1 / X2 / X3 / X4
- 32GB-os beépített memória fényképek és videofelvételek tárolására
- Beépített Wi-Fi-modul
- **InfiRay Outdoor** APP támogatás
- Többféle szálkereszt típus és szálkereszt szín
- Ultra tiszta mód
- PIP-funkció (kép a képben) és pixelkalibrálás funkció
- Felhasználóbarát kezelőfelület

### <span id="page-0-3"></span>**4 A készülék részei és kezelőszervei**

- 1. Lencsevédő 9. Lézeres távmérő (opcionális) 2. Az objektívlencse fókuszállítója
- 3. Főkapcsoló 9b. Lézerjel vevőegység
- 4. Fel gomb / Zoom (nagyítás) gomb
- 5. Menü / M gomb 10. Type-C-port
- 6. Le gomb / Fényképezés gomb
- 7. Az okulár fókuszgyűrűje (dioptriaállító)
- 
- 9a. Lézerjel kibocsátó egység
- 
- 9c. Lézermutató
	- -
		- 11. Zoomgyűrű
		- 12. Az akkupakk fogantyúja
		- 13. Akkupakk
- 8. Szemkagyló 14. IRM-030-75-Q1 csatlakozószerelék

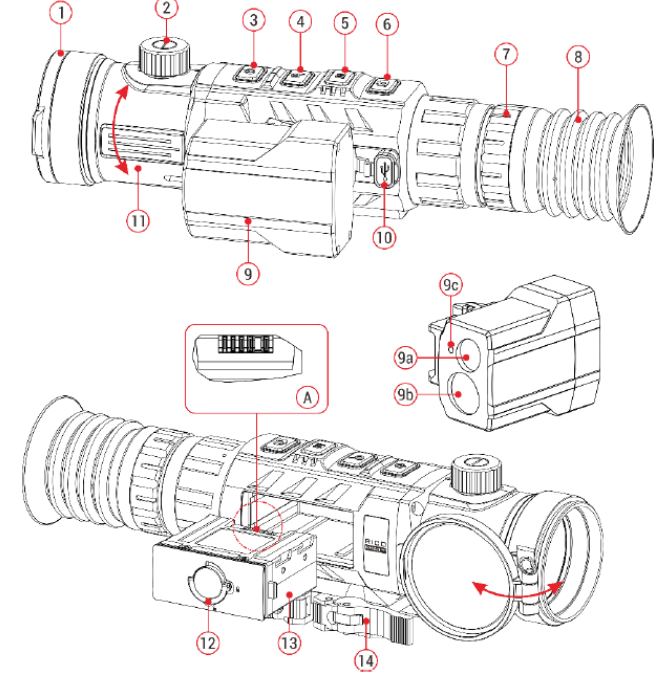

## <span id="page-0-4"></span>**5 A kezelőgombokhoz tartozó funkciók**

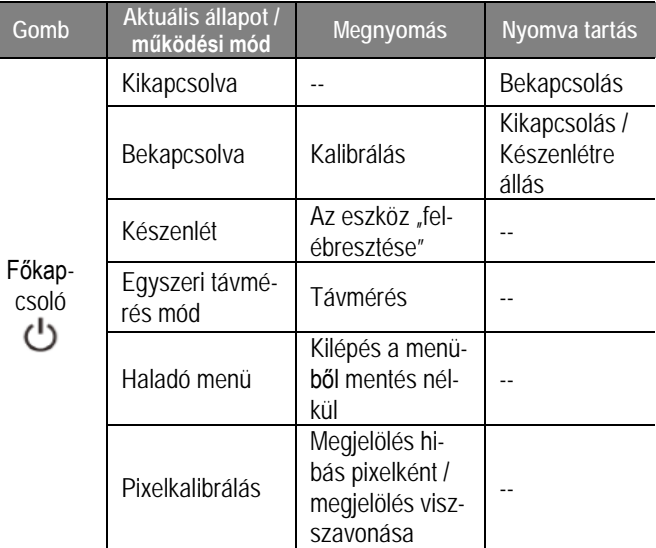

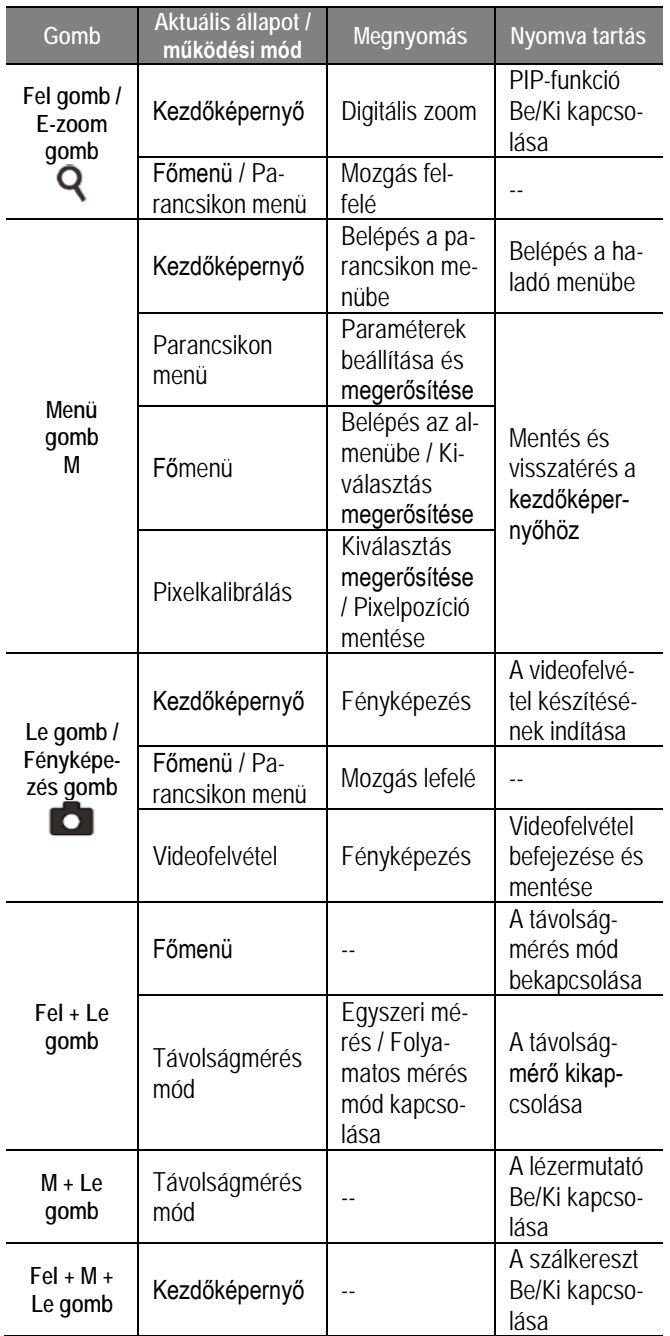

## <span id="page-1-0"></span>**6 Az akkumulátorcsomag**

A Rico IBP-1 lítium-ion akkumulátorcsomag 6 órányi használatot tesz lehetővé egyszeri teljes feltöltést követően. Kérjük, első használatbavétel előtt töltse fel teljesen az akkumulátort.

### <span id="page-1-1"></span>**Az akkumulátor töltése**

- Illessze az akkumulátort a töltőrekeszbe (**13**) úgy, hogy az érintkezők és a hornyok (**B**) megfelelő pozícióba kerüljenek.
- Csatlakoztassa a Type-C-kábel megfelelő végét a töltőrekesz (**C**) aljzatához.
- A Type-C-kábel másik végét csatlakoztassa a hálózati adapterhez.
- A hálózati adaptert illessze a 100-240V-os elektromos hálózat csatlakozóaljzatába a töltés elkezdéséhez.
- Ha a csatlakoztatás megfelelő, a töltőrekeszen lévő állapotjelző LED (**D**) folyamatosan világít vagy villog.
	- − Ha folyamatos vörös fénnyel világít, tart a töltés.
	- − Ha folyamatosan zölden világít, az akkumulátor teljesen fel van töltve.
	- − Ha vörös fénnyel villog, az azt jelzi, hogy a töltőegység megfelelően össze lett állítva, de nincs akkumulátor behelyezve a töltőrekeszbe.

 Az akkumulátor sikeres feltöltése után húzza ki a hálózati adaptert a fali csatlakozóból és vegye ki az akkumulátort a töltőrekeszből.

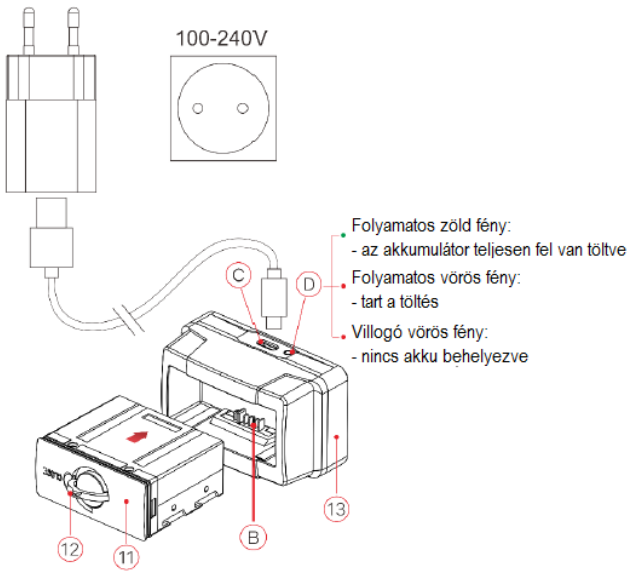

### <span id="page-1-2"></span>**Az akkumulátor behelyezése**

- Hajtsa ki az akkumulátorházon lévő gyűrűs fogantyút (**12**) és fordítsa 90°-kal az óramutató járásával megegyező irányba.
- Helyezze az akkumulátort az akkurekeszbe úgy, hogy az akkumulátor érintkezői illeszkedjenek a rekesz vájataiba.
- Tolja be teljesen a rekeszt a vázba, majd fordítsa a gyűrűs fogantyút (**12**) a reteszeléshez 90°-kal az óramutató járásával ellentétes irányba.
- > Hajtsa vissza a gyűrűs fogantyút (12) a "CLOSE" felirathoz az akkumulátor (**11**) behelyezésének befejezéséül.

### <span id="page-1-3"></span>**Biztonsági előírások**

- A töltéshez csak a mellékelt töltő (**13**) használható. Az előírástól eltérő töltő használata készülékkárosodást és tüzet okozhat.
- Hosszabb tárolás előtt az akkumulátort nem szabad teljesen feltölteni és ügyelni kell, hogy ne merülhessen le teljesen.
- Az erősen lehűlt akkumulátort meleg helyre vitelt követően 30-40 percig hagyni kell, hogy átmelegedjen és a töltést csak ezután szabad megkezdeni.
- Töltéskor ne hagyja felügyelet nélkül az akkumulátort.
- A töltéshez ne használjon sérült vagy átalakított töltőt.
- A töltést csak 0°C és +45°C közötti külső hőmérséklettartományban végezze, különben csökken az akkumulátor élettartama.
- 24 óránál hosszabb ideig ne töltse az akkumulátort.
- Az akkumulátort óvja az erős hőforrásoktól és ne dobja tűzbe.
- Óvja az akkumulátort nedvességtől, víztől.
- Ne csatlakoztasson az előírttól magasabb áramfelvétellel működő külső eszközt az akkumulátorhoz.
- Bár az akkumulátor rövidzárlat elleni védelemmel el van látva, ne zárja rövidre az akkumulátor érintkezőit.
- Ne nyissa fel az akkumulátor vagy a töltőegység burkolatát. Óvja mindenféle mechanikai sérüléstől. Vigyázzon, hogy le ne ejtse.
- 0°C alatti külső hőmérséklet esetén csökken az akkumulátor kapacitása, ami nem jelent meghibásodást.
- 50°C fölötti külső hőmérsékleten történő használat esetén csökken az akkumulátor élettartama (korábban kell majd újat vásárolni).
- Az akkumulátorcsomag nem kerülhet kisgyermekek kezébe.

## <span id="page-1-4"></span>**7 Külső tápellátás**

 $\triangleright$  A Rico-sorozat külső tápforrásról, pl. "power bank"-ről is tölthető.

- Csatlakoztassa a külső tápforrást a céltávcső USB-C port-jához (**10**).
- A készülék külső tápellátásra kapcsol, és elindítja az IBP-1 akkumulátor lassú töltését.
- $\triangleright$  A képernyőn az akkumulátor állapotielző ikonia töltésielző ikonra  $\bigoplus$  változik.
- $\triangleright$  Ha nincs akkumulátor behelyezve, a külső tápforrás csatlakoztatásakor az akkumulátor állapotjelző ikonja helyett USB-ikon یا jelenik meg.
- A külső tápellátás lecsatlakoztatásakor a céltávcső belső, azaz akkumulátoros tápellátásra vált át és nem kapcsol ki.

## <span id="page-2-0"></span>**8 A készülék használata**

## <span id="page-2-1"></span>**A csatlakozószerelék rögzítése**

A hőkamera céltávcső használatba vétele előtt fel kell szerelni a céltávcső aljára a csatlakozószereléket (**14**). A furatok (**16**) pozíciójának köszönhetően (**16**) többféle csavarkiosztási mód választható. Állítsa be a megfelelő betekintési távolságot.

- Rögzítse a csatlakozószereléket a hőkamera céltávcső alsó részén a mellékelt M5 csavarok (**19**) és csavarkulcs segítségével.
- Helyezze a fegyver picatinny-sínjére a hőkamera céltávcsövet a megfelelő pozícióba.
- Ha megtalálta az ideális pozíciót, távolítsa el a csavarokat és cseppentsen a menetekre tömítő/rögzítő anyagot, majd csavarja vissza őket a helyükre (ne húzza túl a csavarokat). Hagyja, hogy a tömítő/rögzítő anyag megszáradjon.
- Nyomja le a csatlakozószereléken a reteszkioldót (**18**) és fordítsa a kart (**17**) az óramutató járásával ellentétes irányba a felnyitáshoz.
- A tömítő/rögzítő anyag megszáradása után illessze a fegyverre a csatlakozószerelékkel ellátott hőkamera céltávcsövet.
- Fordítsa a kart (**17**) az óramutató járásával megegyező irányba addig, amíg a reteszkioldó gomb (**18**) felől kattanás nem hallatszik.
- Ha a csatlakozószerelék a kar nyitott pozíciója ellenére sem illeszthető a sínre, vagy a kar visszahajtása ellenére is mozog a sínen, lazítsa meg vagy húzza meg a befogópofák feszítőcsavarjait (**20**).
- A hőkamera céltávcső első fegyverre szerelése után kövesse a "9. Nullázás" c. fejezetben leírt lépéseket a nullázás/belövés elvégzéséhez.

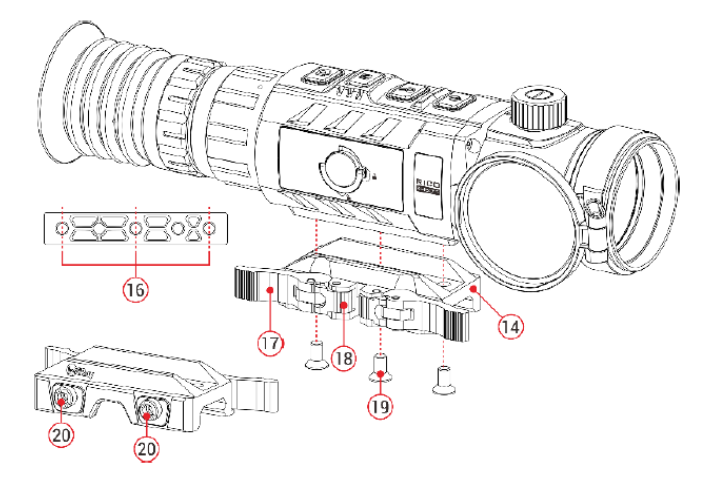

## <span id="page-2-2"></span>**Bekapcsolás**

- Nyissa fel a lencsevédőt (**1**).
- Tartsa nyomva a főkapcsolót (**3**) a bekapcsoláshoz.
- Forgassa addig az okulár fókuszgyűrűjét (**7**; dioptriaállító), amíg az okulárban látható kijelzések képe éles nem lesz. A beállítás elvégzése után, ha a felhasználó nem változik, ennek elvégzésére már nem lesz szükség.
- Forgassa az objektívlencse fókuszállítóját (**2**) addig, amíg a megfigyelni kívánt objektum képe éles nem lesz.
- A képernyőfényerő, kontraszt, képmódok, digitális zoom… stb. beállításának módja a "**14. Parancsikon menü**" c. fejezetben található.
- A használat végeztével tartsa nyomva a **főkapcsolót (3)** kb. 3 másodpercig a hőkamera kikapcsolásához. Ekkor megjelenik a kikapcsolás visszaszámlálásának képernyője. Ha a visszaszámlálás befejeződése után felengedi a főkapcsolót, a hőkamera az adatok mentése után kikapcsol. **Adatmentés közben ne szüntesse meg a tápellátást (ne vegye ki az akkumulátort), mert az adatok sérülhetnek vagy elveszhetnek.**
- Ha visszaszámlálás közben felengedi a **főkapcsolót (3)**, a céltávcső készenlét módra áll. A készenlét módban lévő céltávcső a **főkapcsoló** (3) rövid megnyomásával "ébreszthető fel".

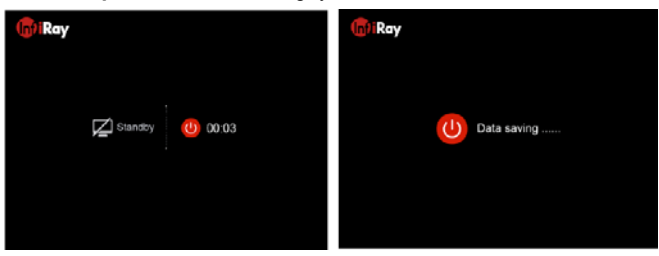

# <span id="page-2-3"></span>**9 Nullázás**

Az RH50 Pro nullázása az ún. "képkimerevítés" eljárást igényli. A nullázás üzemi hőmérsékleten az alább leírt lépések szerint végezhető:

- > Szerelje a céltávcsövet a fegyverre.
- **A céltávcső első használatbavételekor tartsa nyomva egyszerre több mint 10 másodpercig a Fel (4) + M (5) + Le (6) gombokat a rejtett szálkereszt és a nullázási funkciók aktiválásához.**
- Vegyen célba egy ismert távolságban lévő célpontot.
- A távcső bekapcsolásával és beállításával kapcsolatban tanulmányozza a **8. fejezetben a "Bekapcsolás"** c. alfejezetet.
- Válassza ki a nullázási profilt (Zeroing Profile) [tanulmányozza a "**15. A főmenü**" c. fejezetben a "**Reticle – Zeroing Profile**" (**szálkereszt – nullázási profil**) alfejezeteket].
- $\geqslant$  Célozzon és tüzeljen a célpontra.<br> $\geqslant$  Egy lövés leadása után ellenőrizz
- Egy lövés leadása után ellenőrizze a találat helyét. Ha a célzás helye a szálkereszt metszéspontjával fedett célpont és a találat helye nem esnek egybe, nyomja le és tartsa nyomva az **M (5)** gombot a főmenübe (Main Menu) való belépéshez, de közben ne mozdítsa el a szálkereszt metszéspontját a célról.
- > A Fel (4) / Le (6) gomb rövid megnyomásával válassza a "Zero**ing" (nullázás)** menüpontot és nyomja meg az **M (5)** gombot az almenübe való belépéshez.
- Az előzetesen beállított céltávolságra alapozva válasszon vagy adjon meg új nullázási távolságot [tanulmányozza a **15. A főmenü**" c. fejezetben a **"Zeroing – Zeroing Distance – Reset Zeroing Distance" (nullázás – nullázási távolság – nullázási távolság újraállítása)** almenüpontokat].
- $\triangleright$  Válassza a Zeroing (nullázás)  $-\frac{1}{1}$  opciót és nyomja meg röviden az **M (5)** gombot a nullázási kezelőfelületre való belépéshez [tanulmányozza a 15. A főmenü<sup>"</sup> c. fejezetben a "Zeroing – **Zeroing Distance – Zeroing" (nullázás – nullázási távolság – nullázás)** almenüpontokat].

 $\triangleright$  A szálkereszt "X" és "Y" koordinátái a képernyő bal felső sarkában, míg az aktuális FOV a jobb felső sarkában lesz látható.

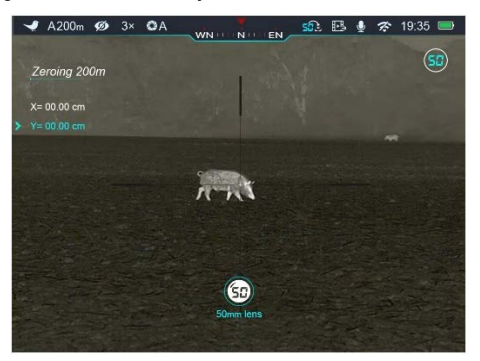

- Ne mozdítsa el a céltávcsővel felszerelt fegyvert. Tartsa egyidejűleg nyomva a **Fel (4) + Le (6)** gombokat a kép kimerevítéséhez. Ekkor a képernyő bal oldalán megjelenik a kimerevítés ikonja  $\mathcal{F}$
- $\triangleright$  Az alábbi képen látható vörös színű "X" a találat helyét mutatja, de az aktuális kezelőfelületen nem jelenik meg.

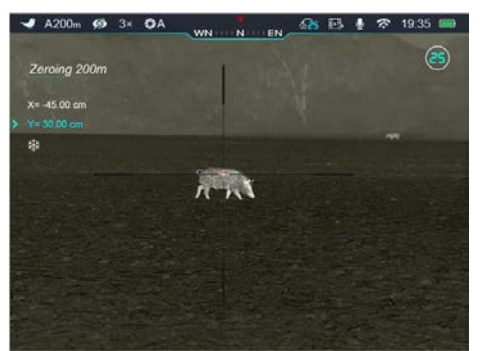

- A **Fel (4) / Le (6)** gomb megnyomásával választhatja ki, hogy az X- vagy az Y-tengely mentén akarja-e elmozdítani a szálkeresztet. A megerősítéshez nyomja meg röviden az **M (5)** gombot. Ekkor a kiválasztásnak megfelelő ikon színe kékre változik és villog.
- A képernyőn a szálkereszt a **Fel (4) / Le (6)** gombokkal mozgatható az X- vagy Y-tengely mentén. A **Fel (4)** gomb megnyomásával a szálkereszt jobbra vagy felfelé, a **Le (6)** gomb megnyomásával balra vagy lefelé mozgatható.
- A szálkereszt elmozgatásakor a szálkereszt eredeti helyét egy fehér pont jelzi.
- > Ha a szálkereszt metszéspontja és a találat helye egybeesnek, tartsa nyomva az **M (5)** gombot a szálkereszt új pozíciójának mentéséhez és a kezdőképernyőre való visszatéréshez.
- Újabb lövés leadásakor a találat helyének és a szálkereszt metszéspontjának egybe kell esnie.
- A zoomgyűrű **(11)** elforgatásával másik FOV-re (látómező) kapcsolhat. Mivel az RH50Pro automatikus nullázás funkcióval van ellátva, a célzás és lövés azonnal kivitelezhető.

## <span id="page-3-0"></span>**10 Kalibrálás**

A kalibrálás funkcióval kiegyenlíthető a szenzor hőmérséklete és eltávolíthatók a képhibák.

Háromféle kalibrálási mód áll rendelkezésre: automatikus kalibrálás (**A**), manuális kalibrálás (**M**) és háttérkalibrálás (**B**).

A főmenüben válassza ki a kívánt kalibrálási módot.

 **Automatikus zárkalibrálás – A**: a készülék automatikusan végzi a zárkalibrálást a lencsevédő lezárása nélkül (a szenzor a belső zárat automatikusan lezárja). Mielőtt elkezdődik az automatikus kalibrálás, a zárikon mellett 5 másodperces visszaszámlálás jelenik meg megerősítésképpen. A visszaszámlálás közben a **főkapcsoló (3)** megnyomásával a kalibrálás törölhető. Ha az automatikus kalibrálás üzemmód van érvényben, a felhasználó a **főkapcsoló (3)** megnyomásával manuális kalibrálást végezhet.

- **Manuális zárkalibrálás M**: A **főkapcsoló (3)** megnyomásával manuális zárkalibrálás végezhető a lencsevédő lezárása nélkül (a szenzor a belső zárat automatikusan lezárja).
- **Háttérkalibrálás B**: Zárja le a lencsevédőt és nyomja meg a **főkapcsolót (3)** a kalibráláshoz. Megerősítésként megjelenik a "cover lens during calibration" (takarja le a lencsét a kalibrálás alatt) üzenet, majd a céltávcső 2 másodperc múlva elkezdi a kalibrálást. A kalibrálás végeztével nyissa fel a lencsevédőt.

## <span id="page-3-1"></span>**11 Digitális zoom**

A Rico-sorozat 2-szeres, 3-szoros, 4-szeres digitális zoom funkciót biztosít a vizuális erősítéshez.

Ha kezdőképernyő látható a **Fel (4)** gomb megnyomásával egymás után végtelenített sorban kapcsolhatók az egyes nagyítási fokozatok és a hozzájuk tartozó kijelzések az állapotsávon.

### <span id="page-3-2"></span>**12 Fényképek és videofelvételek készítése**

A Rico-sorozatba tartozó hőkamerák 32GB-os beépített memóriát kaptak a fényképek és videofelvételek tárolásához. A fotókat és videofelvételeket tartalmazó fájlok elnevezése az időadatok alapján történik, ezért a fényképezés / videofelvétel készítés funkció használata előtt, ajánlott a főmenüben [lásd **Main Menu – Settings – Date/Time Setting (Főmenü – Beállítások – Dátum/Időállítás**)] vagy az APP "Beállítások" (Settings) menüjében az időszinkronizálás elrendelésével az időbeállítás elvégzése. Az APP használatát tartalmazó útmutató a gyártó honlapjáról (www.infirayoutdoor.com) tölthető le.

### <span id="page-3-3"></span>**Fényképezés**

- Ha a kezdőképernyő látszik, a **fényképezés (6)** gomb megnyomásával készíthető el a fénykép. A látható kép kimerevedik és a képernyő bal felső sarkában megjelenik a fényképezőgép (o) ikon. A fényképezés befejezésekor az ikon eltűnik.
- Minden fénykép a beépített memóriába lesz elmentve.

### <span id="page-3-4"></span>**Videofelvétel készítése**

- Ha látszik a főmenü, a **fényképezés (6)** gomb nyomva tartásával indítható el a rögzítés.
- $\triangleright$  A képernyő bal felső sarkában megjelenik a videofelvétel  $\Box$ ikonja és a felvételi időtartam. Az időformátum óra: perc: másodperc.
- Rögzítés közben a **fényképezés (6)** gomb megnyomásával fénykép készíthető.
- A rögzítés befejezéséhez és a felvétel mentéséhez, valamint a funkcióból való kilépéshez tartsa nyomva a **fényképezés (6)** gombot.
- Minden egyes fénykép és videofelvétel a beépített memóriába lesz elmentve.

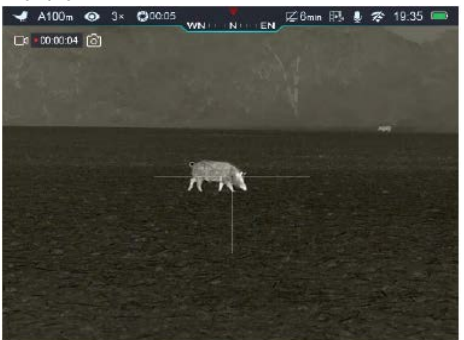

### *Megjegyzés:*

- A menü felvételkészítés közben kezelhető marad.
- A fényképek és a videofelvételek az alábbi formátumban kerülnek mentésre a beépített memóriában: IMG\_HHMMSS\_XXX.jpg (fénykép), VID\_HHMMSS\_XXX.mp4 (videó). A "HHMMSS" jelzés az óra / perc / másodpercet, az "XXX" a háromjegyű sorszámot jelenti.
- A médiafájlok sorszámozása nem nullázható.

### *FIGYELEM!*

- A videó fájl maximális hossza 10 perc lehet. A tízperces maximális felvételhossza túllépése esetén, új fájlként kerül mentésre a felvétel többi része.
- A fájlok darabszáma a memóriakapacitástól függ. Az új fájlok számára szükséges hely biztosítása érdekében törölje a felesleges fájlokat, ill. másolja át a fájlokat másik adathordozóra.

#### <span id="page-4-0"></span>**Hozzáférés a beépített memória tartalmához**

A bekapcsolt és PC-hez csatlakoztatott hőkamera céltávcső beépített memóriája fényképeket és videofelvételeket tartalmazó flashmemóriaként lesz felismerve, ahonnan a képek és videofelvételek átmásolhatók a számítógépre.

- Kapcsolja be a céltávcsövet. A PC-t és a céltávcsövet USB-Cadatkábellel csatlakoztassa egymáshoz.
- ≻ Kattintson duplán a "Sajátgép" ikonra a Windows operációs rendszerrel működő számítógépen, majd keresse meg és kattintson duplán az "Infiray" **L** Infray nevű eszközre majd újabb dupla kattintás az "Internal\_Storage" ikonra a beépített memória tartalmának megnyitásához.
- A memóriában több eltérő elnevezésű mappa található.
- A mappákban az adott évben, hónapban és napon készített fényképek és videofelvételek fájljai találhatók.
- Válassza ki a másolni vagy törölni kívánt mappát, illetve fájlt.

### <span id="page-4-1"></span>**13 Az állapotsáv**

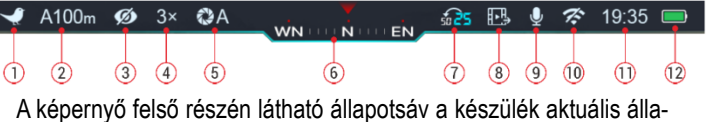

potáról ad tájékoztatást. Balról jobbra haladva a következő információk olvashatók le róla:

- 1. Aktuális képmód ( :: fehér-meleg;  $\mathcal{L}$ : fekete-meleg;  $\mathcal{L}$ : vörös-meleg;  $\bullet$ : célkiemelés; is : hamisszín mód).
- 2. Aktuális nullázási típus és távolság (pl. A100m).
- 3. Ultra tiszta mód állapota (Ø: kikapcsolva; O: bekapcsolva).
- 4. Aktuális nagyítás (pl. 3.0X).
- 5. Kalibrációs mód [automatikus zárkalibrálás (A); ha 5 másodperc múlva kalibrálás történik, az "A" helyén megjelenik a visszaszámlálási idő @00:05. A visszaszámláló csak a mikro-bolométer hőmérsékletének stabilizálódása után jelenik meg (ehhez 10 perces folyamatos céltávcső használat szükséges).
- 6. Iránytű (ha a funkció be van kapcsolva).
- 7. Az objektív gyújtótávolsága.
- 8. Képkimeneti állapot (ha a képkimenet ki van kapcsolva, nem látható).
- 9. Mikrofon (  $\blacklozenge$ :bekapcsolva,  $\blacktriangleright$  :kikapcsolva))
- 10. A Wi-Fi állapota ( $\hat{\mathcal{F}}$ : kikapcsolva;  $\hat{\mathcal{F}}$  bekapcsolva).
- 11. Óra (időbeállítás a főmenüben vagy az "InfiRay Outdoor" APPon).
- 12. Az akkumulátor töltöttségi állapota.

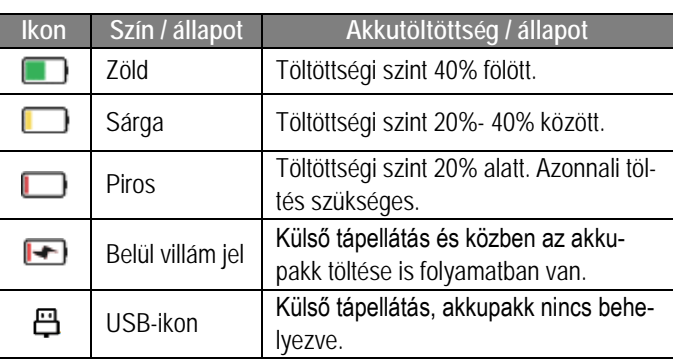

# <span id="page-4-2"></span>**14 A parancsikon menü (gyorsmenü)**

A parancsikon menü a következőket tartalmazza: képmód, képernyőfényerő, képélesség, nullázási távolság.

 Ha a kezdőképernyő látható nyomja meg röviden az **M (5)** gombot a parancsikon menübe (gyorsmenübe) való belépéshez.

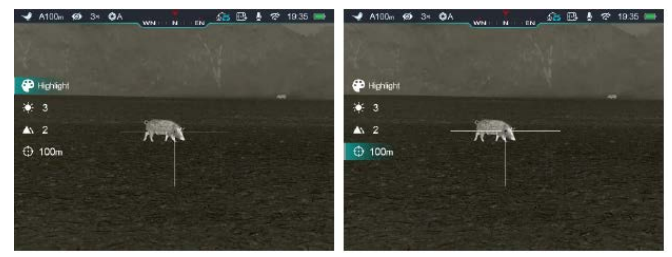

- Az opciók között a **Fel (4) / Le (6)** gombokkal kapcsolgathat az alábbi üzemmódokban:
	- **Képmód:** az **M (5)** gomb rövid megnyomásával végtelenített sorban kapcsolgathat a fehér kiemelés, fekete kiemelés, vörös kiemelés, hamisszín, célkiemelés módokon.
	- **Képernyőfényerő:** az **M (5)** gomb rövid megnyomásával 1-5 szintben állítható a fényerő.
	- **Képélesség:** az **M (5)** gomb rövid megnyomásával 1-5 szintben állítható az élesség.
	- **Nullázási távolság:** az **M (5)** gomb rövid megnyomásával kapcsolható az aktuális nullázási mód távolságadata (az "A" profil választása esetén csak az "A" profilban mentett távolsági értékeket kapcsolhatja).
- Az **M (5)** gomb hosszan tartó nyomva tartásával mentheti el a módosításokat és léphet ki a menüből. 5 másodperc után gombnyomás nélkül, automatikusan is megtörténik a kilépés.

### <span id="page-4-3"></span>**15 A főmenü**

- Ha látszik a főmenü, nyomja meg az **M (5)** gombot a haladó menübe való belépéshez.
- Az opciók között a **Fel (4) / Le (6)** gombokkal kapcsolgathat.
- A főmenüben az opciók egymás utáni végtelenített sorrendben követik egymást. Az első oldal utolsó opciója a második oldalon első opcióként jelenik meg.
- Az aktuális menü paramétereinek módosításához vagy a következő menüszintre lépéshez nyomja meg az **M (5)** gombot.
- A **főkapcsoló (3)** bármely menü kezelőfelületén történő megnyomásával, mentés nélkül lehet visszalépni az előző menüre. Az **M (5)** gomb nyomva tartásával lehet menteni és visszalépni a kezdőképernyőre.
- Ha 15 másodpercig egyetlen beavatkozás sem történik, a készülék, mentés nélkül visszaáll a kezdőképernyőre.
- A főmenüből való kilépés után a kurzorpozíció csak a céltávcső kikapcsolásáig marad érvényben.

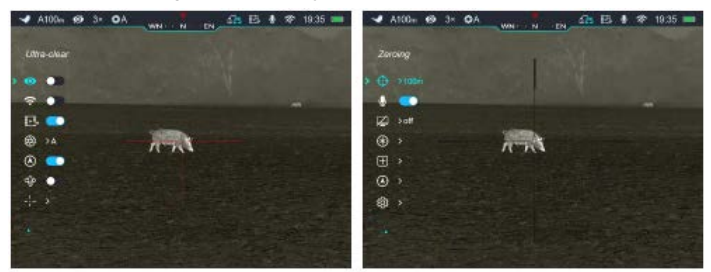

### <span id="page-5-0"></span>**A főmenüben lévő opciók és leírásuk**

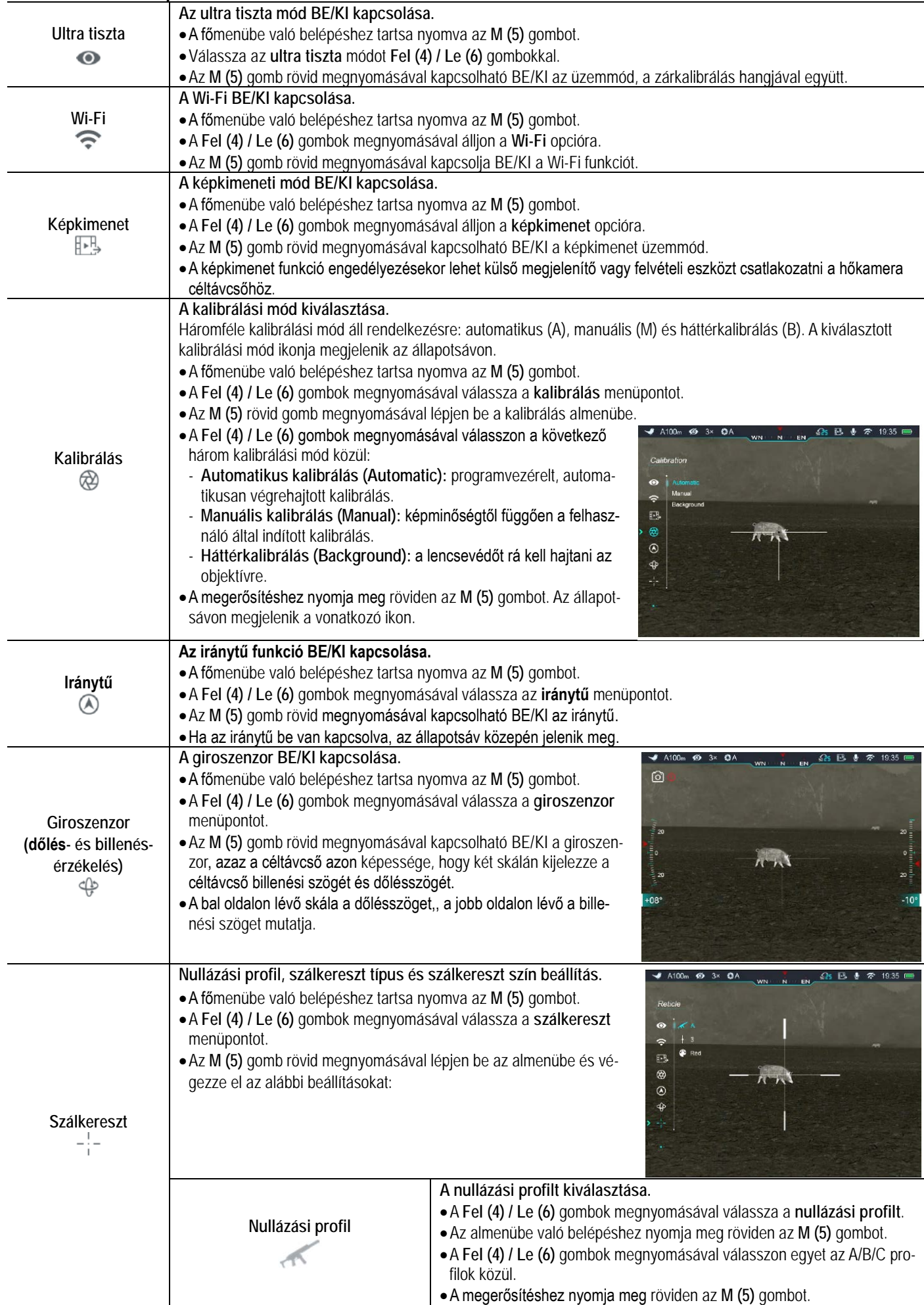

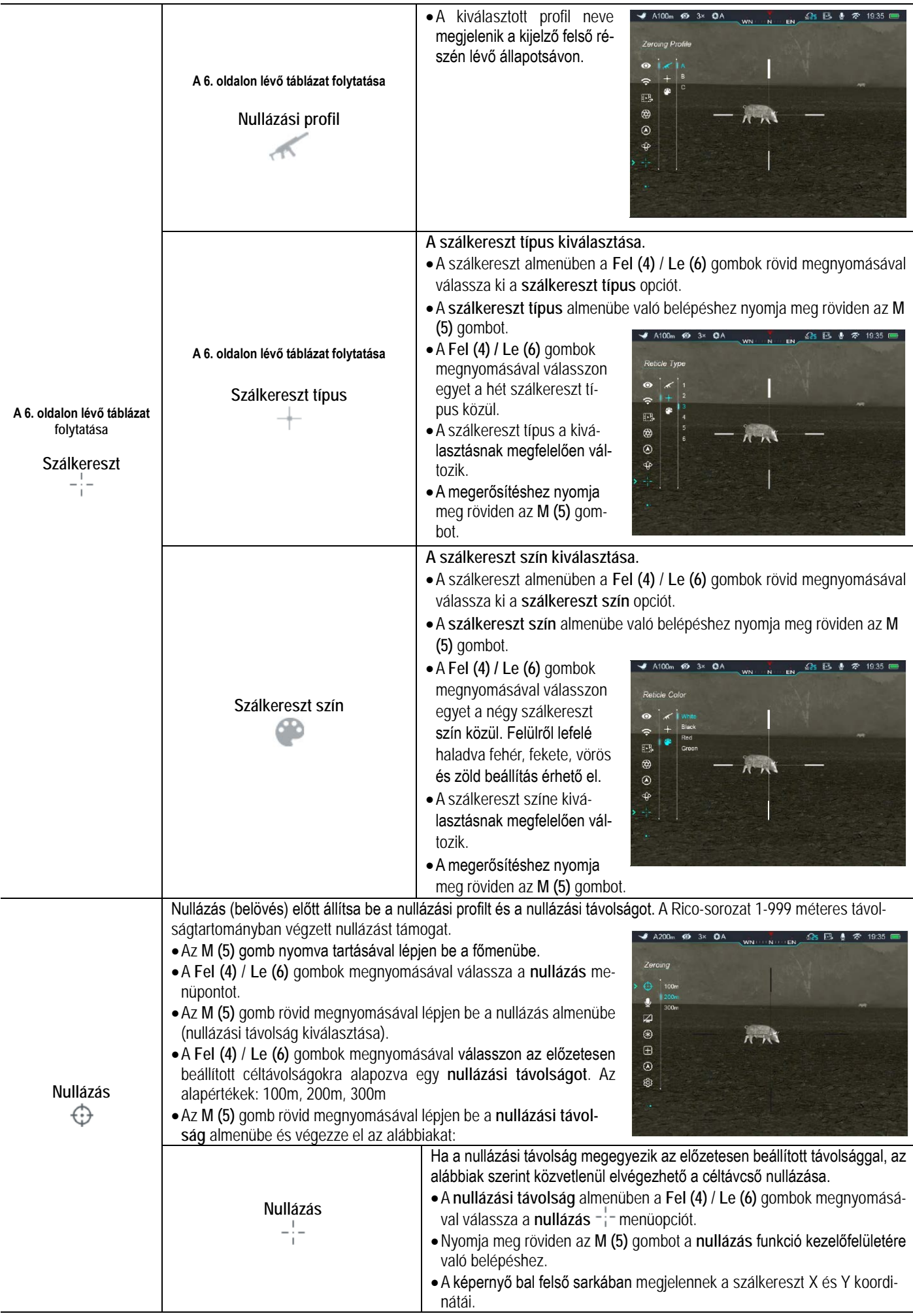

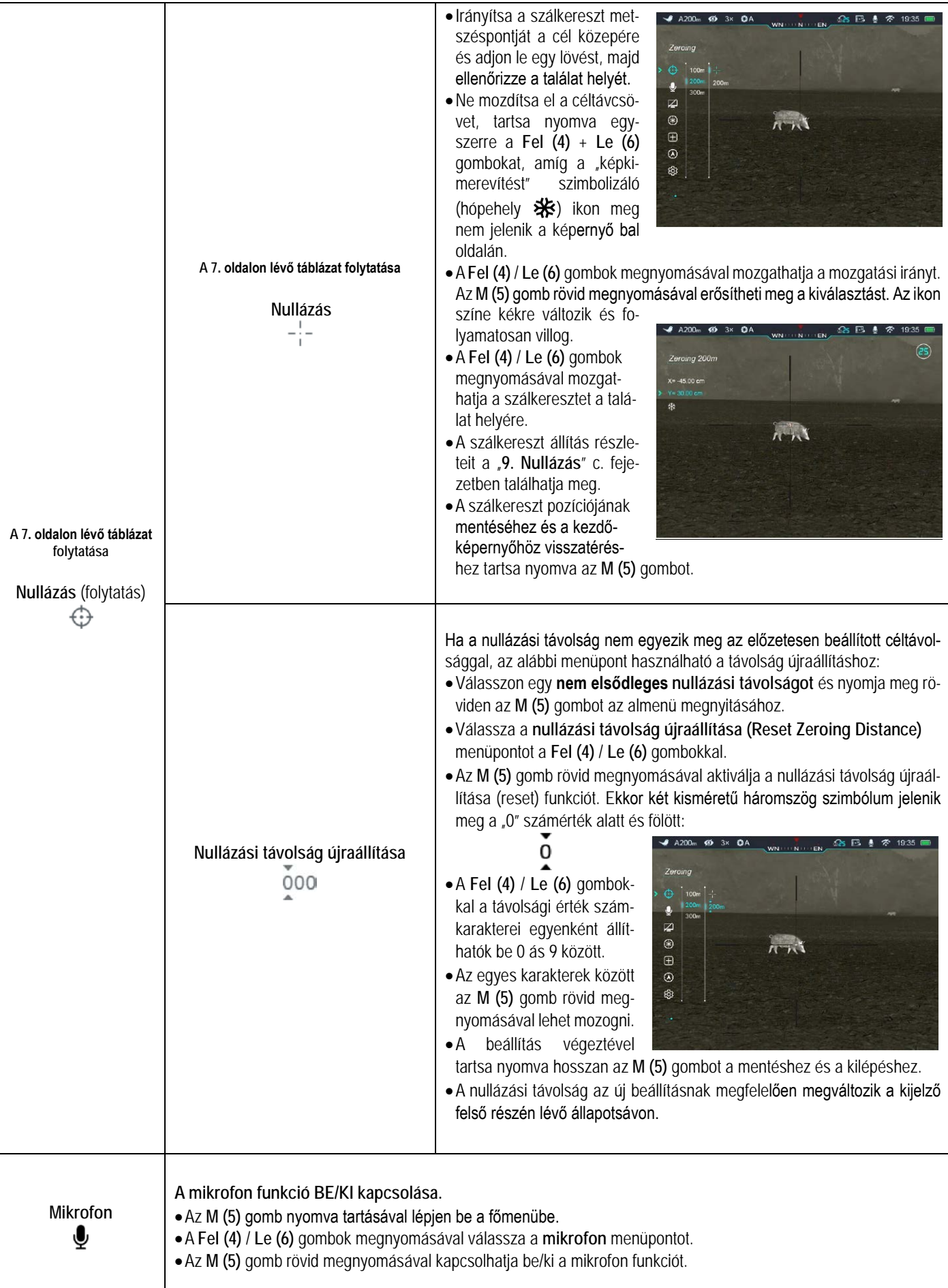

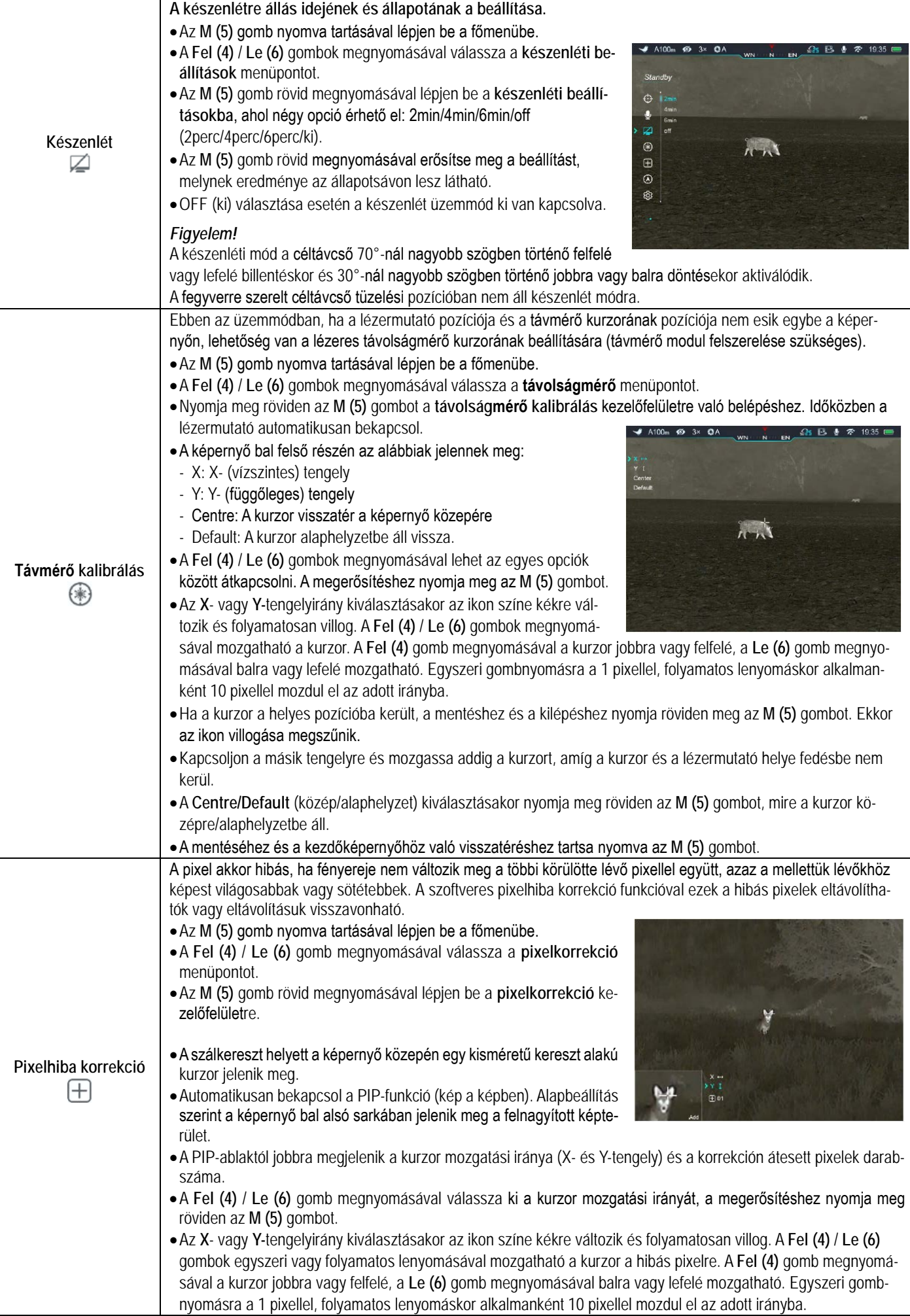

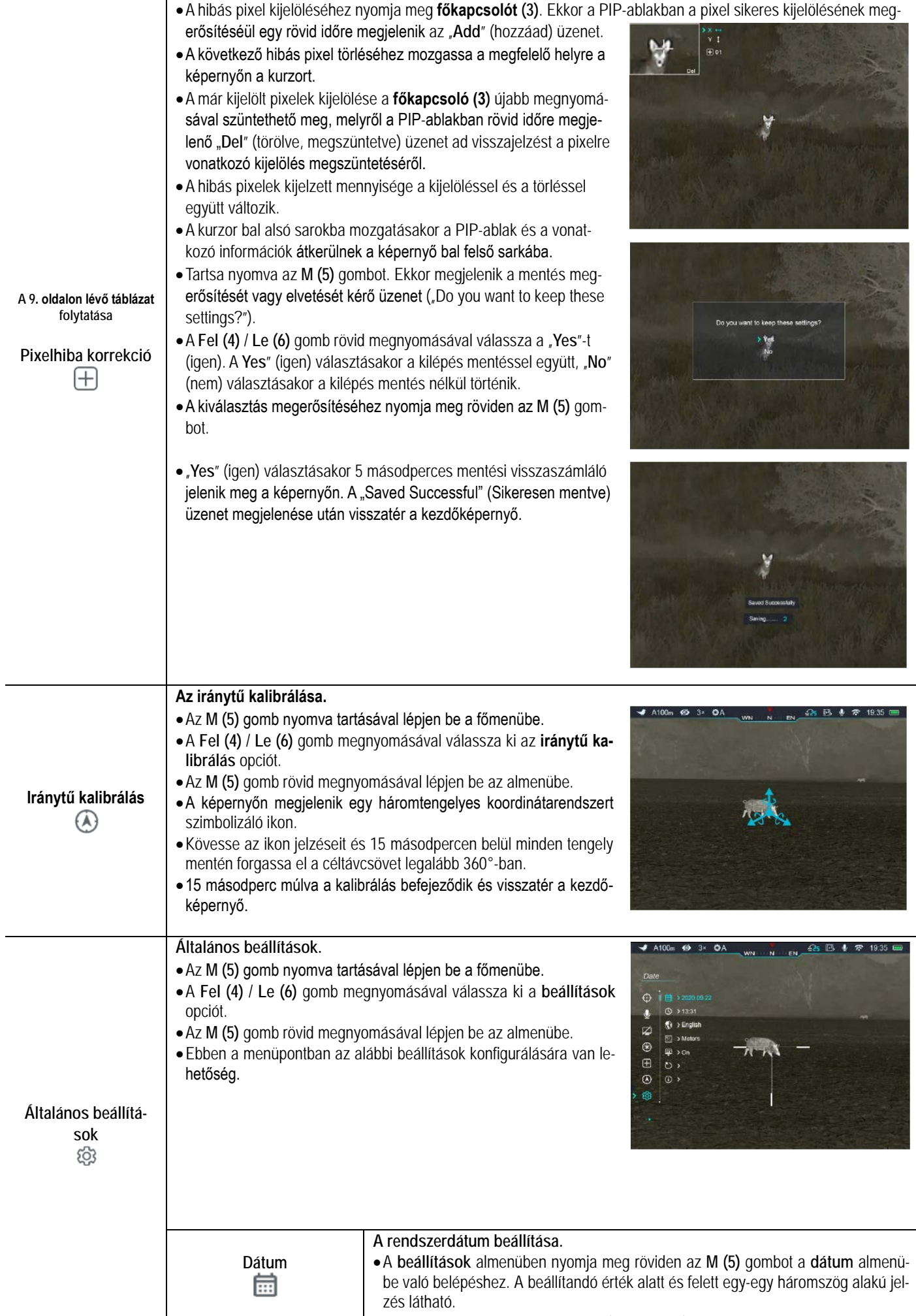

•A dátumformátum: év. hónap. nap. (2020.01.01)

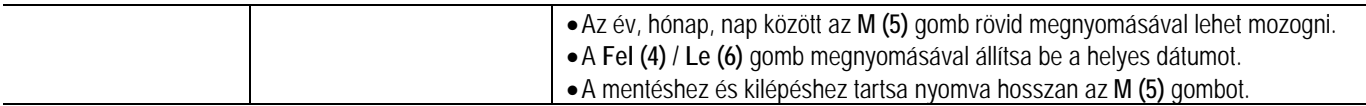

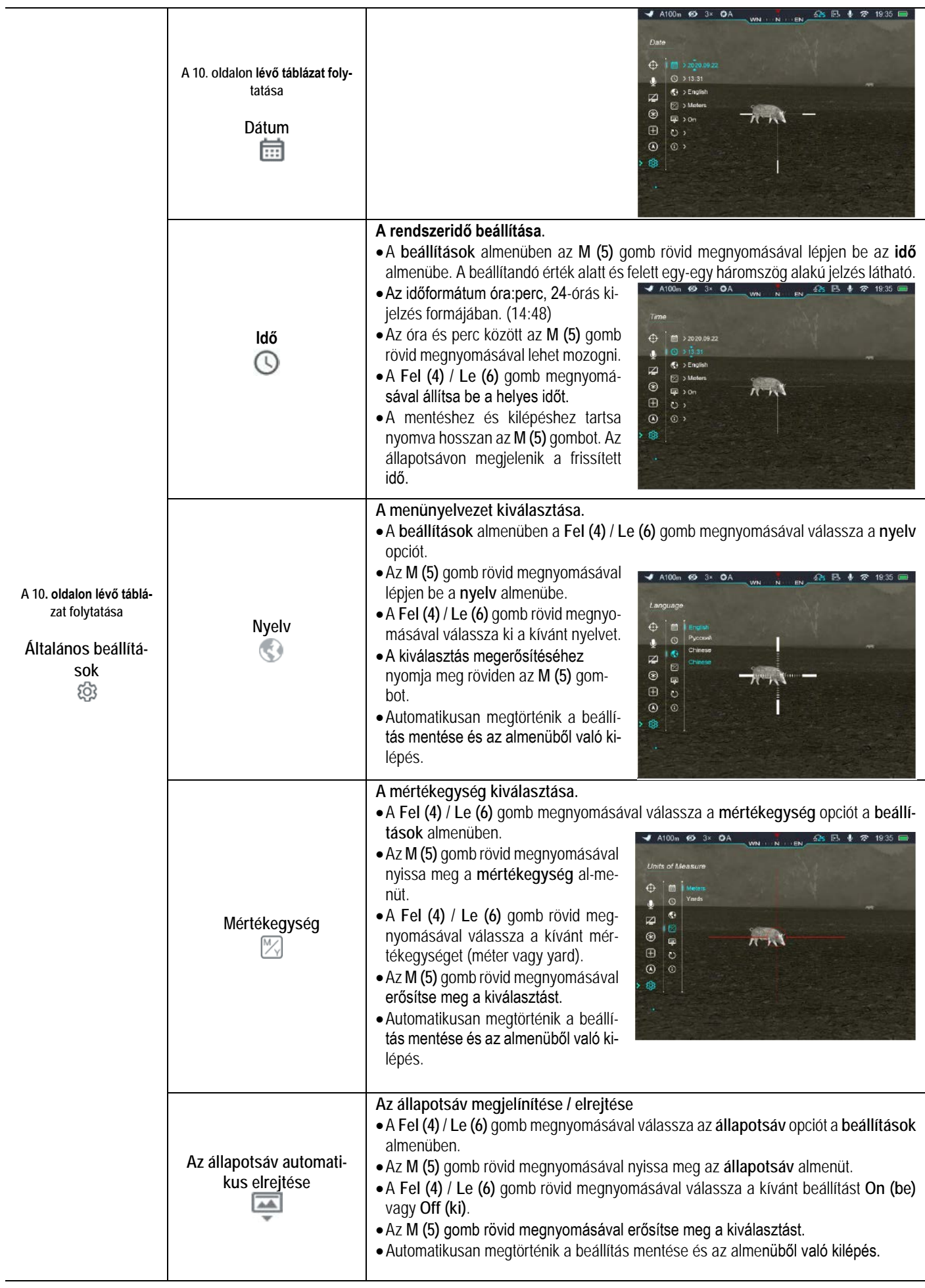

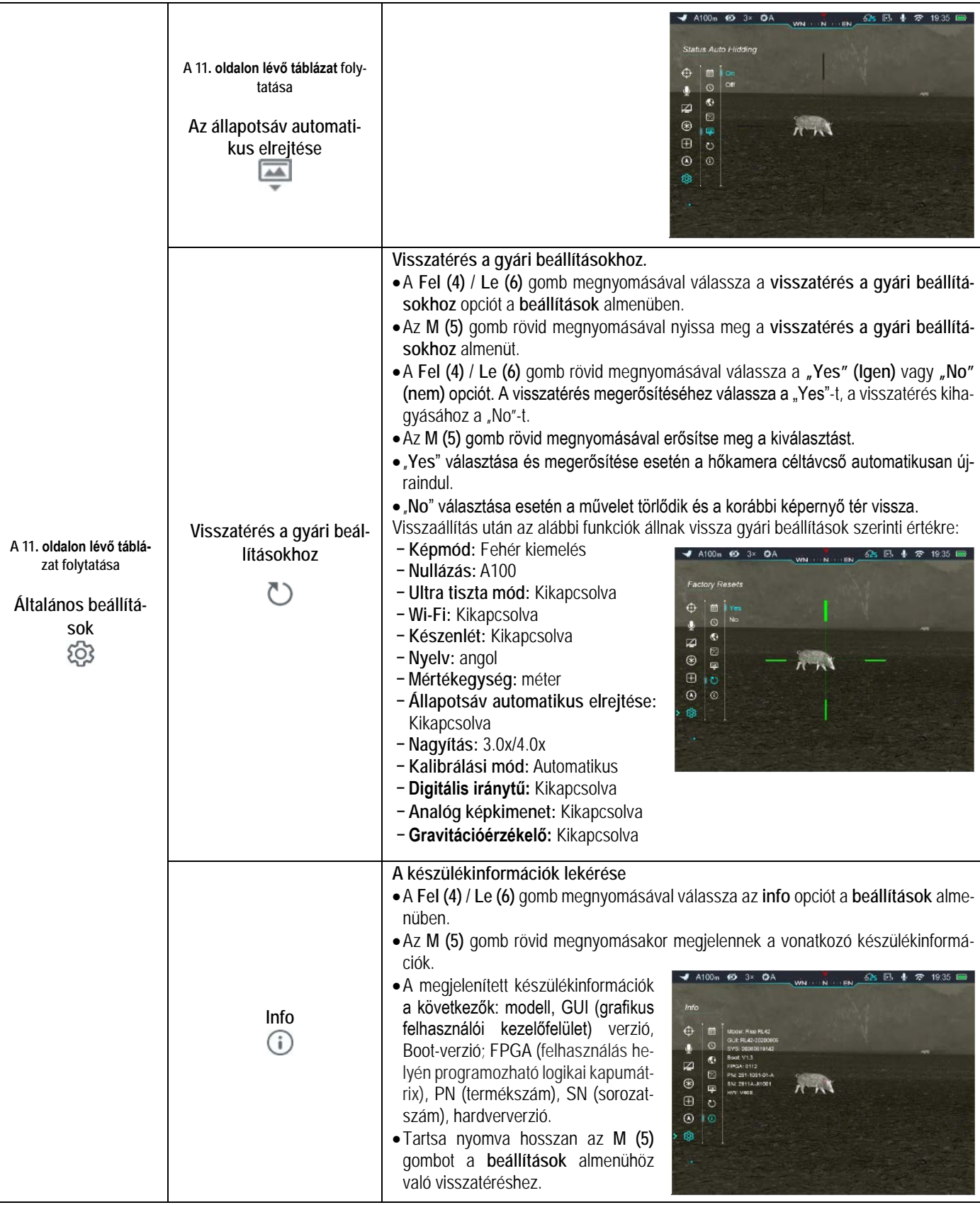

## <span id="page-12-0"></span>**16 A lézermutató használata és távolságmérés (lézeres távmérőmodul esetén)**

A Rico-sorozat támogatja a külön megvásárolható távmérőmodullal végzett célkijelölést és távmérést. A maximális mérési távolság 1000 méter.

## <span id="page-12-1"></span>**A távolságmérő modul céltávcsőre szerelése**

- Nyomja addig a távolságmérő modul (**9**) csatlakozószereléken (**21**) lévő kör alakú gombot (**23**), amíg a gyorscsatlakozó kioldókarja (**26**) fel nem pattan.
- Fordítsa "OPEN" (nyitva) pozícióba a kioldókart (**26**) és a mellékelt L-alakú torx kulccsal lazítsa meg a kioldókar (**26**) szorítócsavarját (**24**).
- Helyezze a modult a Rico hőkamera céltávcső oldalsó sínjére (**22**).
- Fordítsa a kioldókart (**26**) "OPEN" állásból "CLOSE" (zárva) állásra.
- Az S2-T15 torx kulccsal húzza meg a kioldókar (**26**) szorítócsavarját (**24**), hogy a csatlakozószerelék (**21**) biztonságosan rögzülhessen a sínen.
- A kioldókar (**26**) "OPEN" állásba fordításával a modul gyorsan eltávolítható a sínről.
- Húzza meg a csatlakozószerelék hátoldalán lévő zárócsavart (**25**) az S1.5 imbuszkulccsal.
- A felszerelés befejezéséhez csatlakoztassa a modul Type-C dugaszát (**27**) a Rico hőkamera céltávcső Type-C aljzatához (**10**).

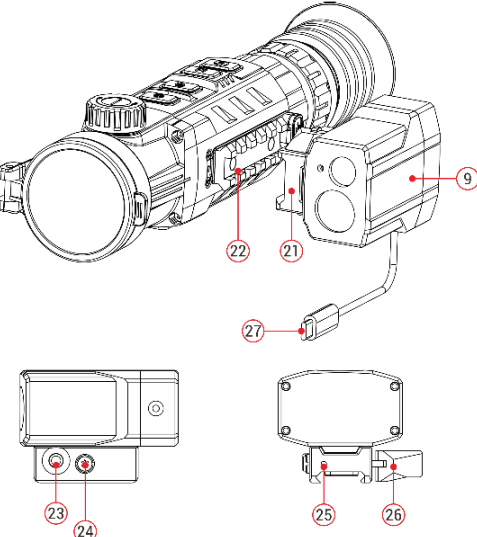

# <span id="page-13-0"></span>**Lézeres távolságmérés**

- $\triangleright$  Tartsa nyomva egyszerre a **Fel (4)** + **Le (6)** gombokat a lézeres távmérő funkció be/ki kapcsolásához.
- $\triangleright$  A képernyő közepén megjelenik a távolságmérő jel  $\overline{L}$  , a jobb felső sarokban a mért érték a mértékegységgel együtt és a mért érték bal oldalán a mérési mód. Ha a célobjektum távolsága 1000 méter fölött van, a mért érték helyén a "**MAX**" jelzés jelenik meg.

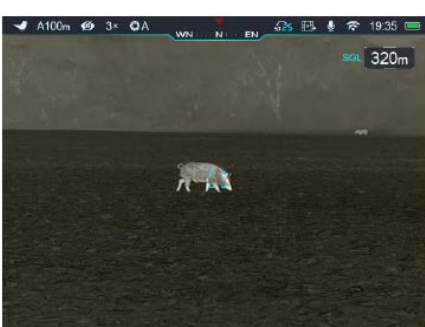

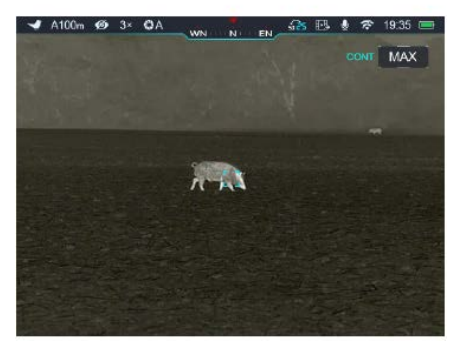

- A Rico-sorozat kétféle távmérési módot kínál. Egyszeri mérést (**SGL**) és folyamatos mérést (**CONT**). A **Fel (4)** + **Le (6)** gombok egyidejű megnyomásával lehet a kétféle üzemmód között átkapcsolni (**CONT/SGL**).
- **SGL**-módban a **főkapcsoló (3)** megnyomásakor megtörténik a távolságmérés. **SGL**-módban a manuális kalibrálás funkció nem elérhető.
- Folyamatos mérés (**CONT**) üzemmódban a célobjektum mozgásával összhangban egy másodpercenként frissül a kijelzett mért érték. Folyamatos mérés üzemmódban (CONT) a manuális kalibrálás funkció elérhető.
- Tartsa nyomva egyszerre a **Fel (4)** + **Le (6)** gombokat a lézeres távmérés funkció kikapcsolásához.

## <span id="page-13-1"></span>**A lézermutató használata**

 Távmérés módban az **M (5)** + **Le (6)** gomb egyidejű nyomva tartásával kapcsolható be a lézermutató.

# <span id="page-13-2"></span>**A távolságmérő kalibrálása**

- Ha a lézermutató pozíciója és a távmérő kurzorának pozíciója nem esik egybe a képernyőn, lehetőség van a lézeres távolságmérő kurzorának beállítására.
- Keressen egy célt és az **M (5)** gomb nyomva tartásával lépjen be a főmenübe.
- A **Fel (4)** / **Le (6)** gombok megnyomásával válassza a **távolságmérő** menüpontot.
- Nyomja meg röviden az **M (5)** gombot a **távolságmérő kalibrálás** kezelőfelületre való belépéshez. Időközben a lézermutató automatikusan bekapcsol.
- A mérőkurzor helyett a képernyőn megjelenik egy kereszt alakú kurzor.
- Mozgassa a kurzort a lézermutató által kijelölt pontja (lásd a **Főmenü – Távmérő kalibrálás** c. alfejezetet a 9. oldalon).
- A mentéséhez és a kezdőképernyőhöz való visszatéréshez tartsa nyomva az **M (5)** gombot.

### *FIGYELEM!*

- **A lézerhasználat egyes országokban és régiókban jogszabályi korlátozások alatt áll.**
- Ne nézzen hosszabb ideig tartósan közvetlenül a lézerfénybe.
- Attól, hogy a lézeres távolságmérés funkció be van kapcsolva, még nem kapcsol be automatikusan a lézermutató.
- A távolságmérés mértékegységét az általános beállítások menü mértékegység almenüjében (lásd 11. oldal) lehet beállítani.

### <span id="page-13-3"></span>**Tanácsok lézeres távméréshez**

- A pontosság és a maximális mérési távolság a következő tényezők függvényében változhat: a célobjektum felületének sugárzás visszaverő képessége, a beérkező lézersugár és a célobjektum felülete által bezárt szög, környezeti jellemzők (pl. pára, füst, köd), anyagszerkezet, szín, méret, alak. A sima és világos felületek jobb sugárzás visszaverő képességűek, mint a sötét felületek.
- A pontosságot befolyásolja a megvilágítottság, a köd, a füst, az eső, a hó… stb.. A pontosságot rontja az erős fény és a napsütés.
- A kisméretű objektumok távolságát nehezebb megmérni, mint a nagyobb méretűekét.

## <span id="page-13-4"></span>**17 Kép a képben funkció**

A PIP (kép a képben) funkcióval egy kisméretű képernyő jeleníthető meg a főképernyőn.

- Ha látszik a kezdőképernyő a **Zoom (4)** gomb nyomva tartásával kapcsolható BE/KI a PIP-funkció.
- A **Zoom (4)** gomb rövid megnyomásával a főkép felnagyítható, miközben a PIP-képmezőben lévő 2X-es nagyítású kép is ezzel szinkronban nő.

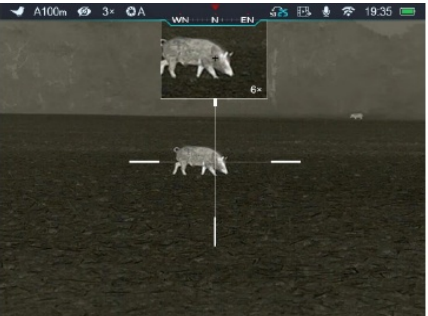

Ha például a fő kép nagyítása 4x, 8x, 12x, 16x, a PIP-ablakban lévő kép nagyítása 8x, 16x, 24x, 32x értékre nő.

## <span id="page-14-0"></span>**18 Az állapotsáv elrejtése**

A funkció aktiválásával a szálkereszt és az aktuális kép kivételével a képernyőről minden egyéb, takarást okozó kijelzés eltüntethető.

- A főmenübe való belépéshez tartsa nyomva hosszan az **M (5)** gombot.
- A **Fel (4)** / **Le (6)** gomb megnyomásával válassza a **beállítások**  menüopciót.
- Az **M (5)** gomb rövid megnyomásával lépjen be az almenübe.
- A **Fel (4)** / **Le (6)** gomb megnyomásával válassza az **állapotsáv (Status Bar)** menüopciót.
- Az **M (5)** gomb rövid megnyomásával lépjen be az **állapotsáv (Status Bar)** almenübe.
- A **Fel (4)** / **Le (6)** gomb rövid megnyomásával válassza a kívánt beállítást **On (be)** vagy **Off (ki)**.
- Az **M (5)** gomb rövid megnyomásával erősítse meg a kiválasztást.
- A **On (be)** funkció bekapcsolása (engedélyezése) után, kép és a szálkereszt kivételével, az összes ikon az állapotsávval együtt automatikusan eltűnik, ha 8 másodpercen keresztül a felhasználó semmilyen műveletet sem végez.
- A kijelzéseket bármely gomb megnyomásával ismét elő lehet hívni.
- A gombokhoz tartozó funkciók és a menürendszer csak a kijelzések újbóli megjelenése után lesznek ismét használhatók.

## <span id="page-14-1"></span>**19 Wi-Fi-funkció**

A Rico-sorozat Wi-Fi-modullal van ellátva, így vezeték nélkül külső eszközökhöz (tablet, okostelefon) csatlakoztatható.

- A főmenübe való belépéshez tartsa nyomva hosszan az **M (5)** gombot.
- A **Fel (4)** / **Le (6)** gomb megnyomásával válassza a **Wi-Fi** menüopciót.
- A **Wi-Fi**-funkció be/ki kapcsolásához nyomja meg röviden az **M (5)** gombot.
- > A külső eszközön keresse a "Rico\_xxxxx-xxxxxx" elnevezésű Wi-Fi-jelet. A "xxxxx-xxxxxx" az SN (sorozatszám), ami számokat és betűket tartalmaz.
- Válassza ki a Wi-Fi-jelet, adja meg a jelszót a csatlakozáshoz. Az alapbeállítás szerinti jelszó: 12345678
- A sikeres Wi-Fi csatlakozás után a felhasználó az APP segítségével a külső eszközről irányíthatja a hőkamera funkcióit.
- Indítsa el mobileszközén az **InfiRay Outdoor** appot (lásd a "Frissítések és InfiRay Outdoor" c. fejezetet).

### <span id="page-14-2"></span>**A Wi-Fi elnevezés és a jelszó beállítása**

A Wi-Fi elnevezés és a jelszó a Rico-sorozaton az **InfiRay Outdoor** applikáció segítségével megváltoztatható.

- Az **InfiRay Outdoor** beállítás menüjében a fogaskerék ikonra **B** kattintással lehet belépni.
- Adja meg és érvényesítse az új Wi-Fi elnevezést (SSID) és jelszót.
- Az új beállítások csak a hőkamera újraindítása után lépnek érvénybe.

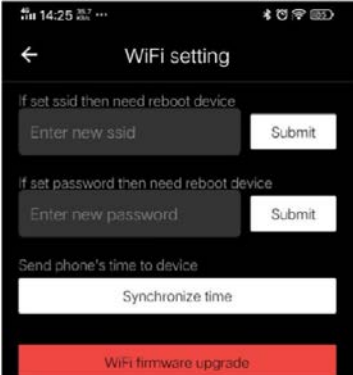

**Figyelem!** A Wi-Fi elnevezés és a jelszó is visszaáll a gyári alapbeállítások szerintire a visszatérés a gyári alapbeállításokhoz menüben végzett visszaállítás hatására.

## <span id="page-14-3"></span>**20 Frissítések és InfiRay Outdoor**

A Rico hőkamera céltávcsöveken a Wi-Fi-vel csatlakoztatott okostelefonnal vagy táblagéppel az **InfiRay Outdoor** segítségével valósidejű képtovábbítás vagy firmware frissítés végezhető.

Az InfiRay Outdoor **www.infirayoutdoor.com** hivatalos honlapján használati útmutatót is találhat.

#### **Az InfiRay Outdoor App**

 $\triangleright$  Az "Infiray Outdoor App" a www.infirayoutdoor.com hivatalos honlapon érhető el vagy az App Store-ból tölthető le. A letöltéshez használhatja az alábbi QR-kódokat is.

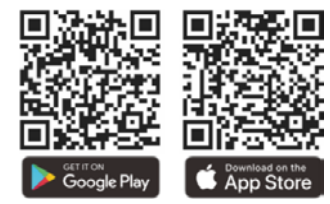

- A letöltés végeztével nyissa meg az InfiRay Outdoor App-ot.
- Ha a mobileszköz és hőkamera céltávcső már csatlakoztatva van, nyissa meg a mobileszközön a mobiladatok forgalmát. Ha a hőkamera céltávcső az internethez csatlakozik, megjelenik a frissítést felkínáló üzenet. Kattintson a "**Now**" (most) opcióra a frissítések letöltéséhez vagy a "**Later**" (később) opcióra, ha el kívánja halasztani.
- Az **InfiRay Outdoor App** megjegyzi az utoljára csatlakoztatott eszközt. Ennek köszönhetően az InfiRay App megnyitásakor a mobileszköz automatikusan megtalálja a frissítést akkor is, ha nincs a mobileszközhöz csatlakoztatva a hőkamera céltávcső. Ha egy frissítés elérhetővé válik, és a mobileszköz felcsatlakozik az internetre, először a frissítést tölti le. A hőkamera céltávcső mobileszközhöz csatlakoztatása után a frissítés automatikusan megtörténik.
- A frissítés végeztével a készülék újraindul, majd készen áll a használatra.

# <span id="page-14-4"></span>**21 Átvizsgálás**

Minden egyes használat előtt ajánlatos átvizsgálni a készüléket.

- $\triangleright$  Külső átvizsgálás: repedések a burkolaton.
- A frontlencse és az okulárlencse átvizsgálása karcolások, szennyeződések után kutatva.
- Az újratölthető akkumulátor (előzetesen teljesen feltöltve) és az érintkezők (só kiválás, oxidáció) átvizsgálása.
- A nyomógombok/kezelőszervek átvizsgálása (használat közben is megfelelően kell működniük).

### <span id="page-14-5"></span>**22 Karbantartás**

A készülék évente legalább kétszeri karbantartást igényel, mely az alábbiakra terjedjen ki:

- Törölgesse át a hőkamera műanyag és fémfelületeit a por és a piszok eltávolítása érdekében. A tisztításhoz szilikonzsír használható.
- $\triangleright$  Az elektromos érintkezők és az akkukamra érintkezőinek megtisztítása zsírmentes kontakttisztítóval.
- A frontlencse és az okulárlencse ellenőrzése és szükség szerinti tisztítása speciális, ezekhez a lencsékhez való tisztítóeszközökkel.

### <span id="page-15-0"></span>**23 Esetlegesen előforduló hibák és megoldásuk**

Az alábbi táblázatban az esetlegesen előforduló hibákat és lehetséges megoldásukat találhatja. Ha a javasolt megoldások nem vezetnek eredményre, lépjen kapcsolatba a jótállási jegyen feltüntetett márkaszervizzel.

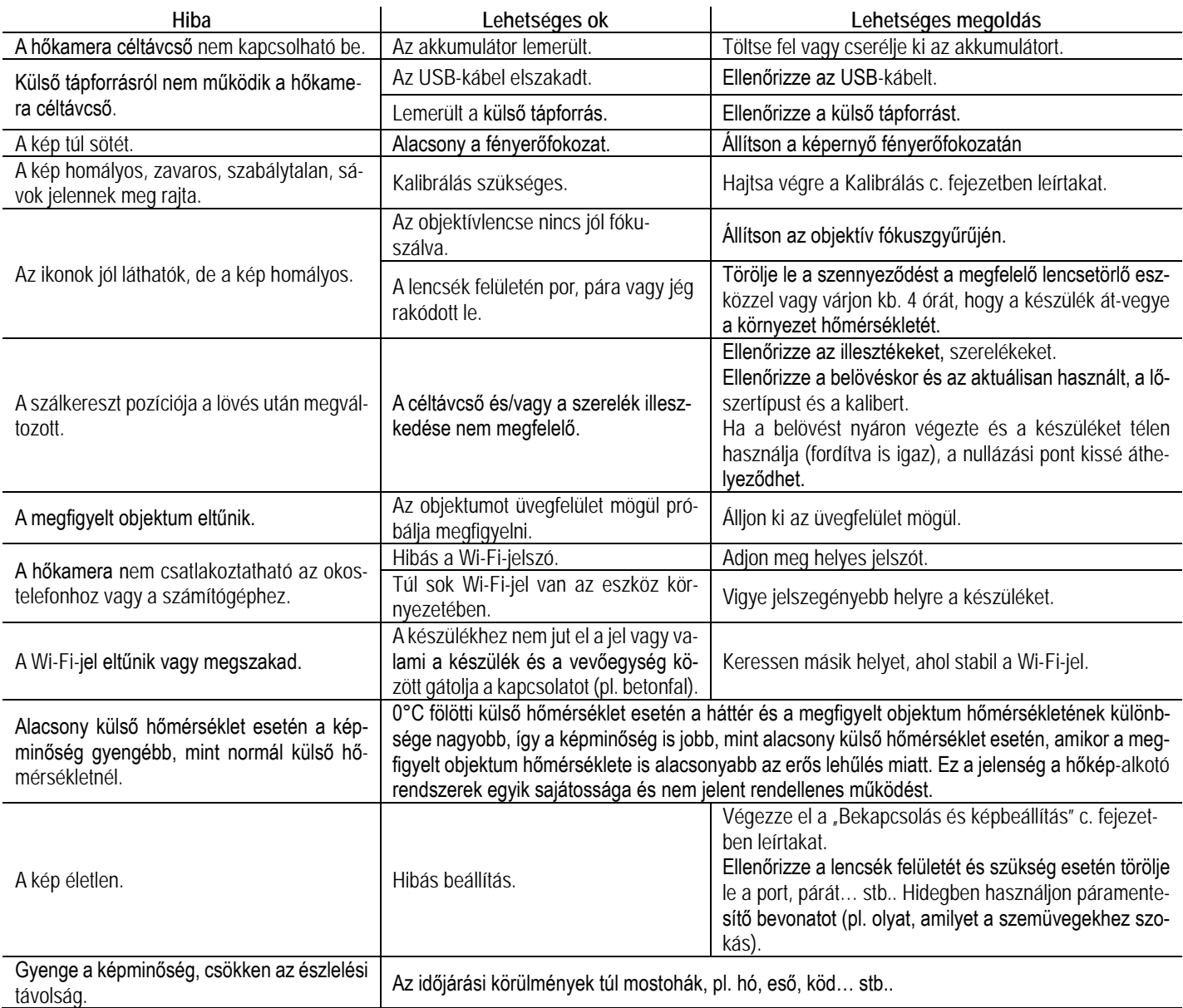

### <span id="page-15-1"></span>**24 Garancia**

**Lásd a mellékelt jótállási jegyet.**

**Gyártó által vállalt garancia:** 3 év általános garancia a készülékre,

10 év a szenzorra, 2 év az akkumulátorra.

**Fogyasztói jótállás:** 36 hónap

Fogyasztónak NEM minősülő személyek (például, de nem kizárólag Gazdálkodó Szervezetek) számára: 6 hónap kellékszavatosság.

### <span id="page-15-2"></span>**25 Megfelelőségi tanúsítvány**

A készülék a gyártói tesztek alapján megfelel a 2014/53EU és 2011/65/EU irányelveknek.

## **WLAN: 2,412-2,472GHz (EU)**

Vezeték nélküli jeladó egység teljesítménye <20dBm (EU)

# **Gyártói információk**

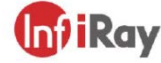

### IRay Technology Co., Ltd.

Add: 11th Guiyang Street, YEDA, Yantai, P.R. China Tel: 0086-400-998-3088 Email: infirayoutdoor@infiray.com Web: www.infirayoutdoor.com

 $\epsilon$ 

UK

### **Figyelem!**

*A terméket használata során ne tegye ki semmilyen elkerülhető kémiai, fizikai behatásnak, sokknak, amelyről sejthető vagy ismert, hogy a károsodását okozhatja. Kerülje el, hogy a terméket karbantartás elmaradása vagy más mulasztás-jellegű hatás vagy kár érje. Úgy a szállítás, tárolás, mint a használat során vigyázzon az eszközre. Óvja a rázkódástól, súrlódástól, ütődéstől, sugárzásoktól (pl. de nem kizárólag víz-, napsugárzás, elektromos, hővagy mágneses hatás). Ne engedje, hogy vegyi anyag vagy más behatás érje, mindig használja tiszta kézzel.*

*A termék a jellegéből fakadóan folyamatosan nagy sokk-terhelést kap, ami igen ritkán okozhatja az optikai rendszerben szennyeződés megjelenését. Amennyiben egy ilyen szennyeződés nem zárja ki a rendeltetés-szerű használatot, úgy annak megjelenése nem tekinthető meghibásodásnak, és a jelenség kiküszöbölését a Vásárló kérésére ingyenes karbantartás keretében végezzük, melynek határideje meghaladhatja a 30 napot.*

### **Tartalom**

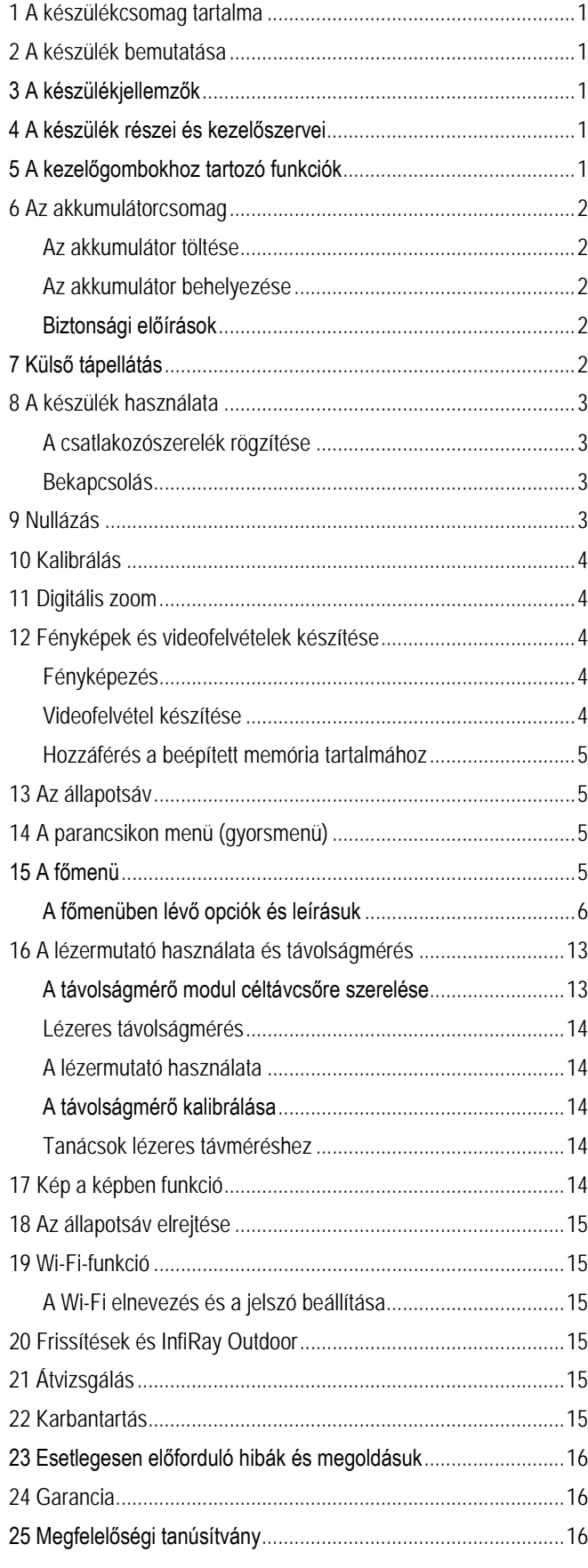